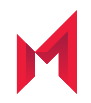

# MobileIron Provisioner 1.9.0 Release **Notes**

December 10, 2020

For complete product documentation, see: MobileIron Provisioner [Documentation](https://help.mobileiron.com/s/mil-productdoclistpage?Id=a1s3400000240gqAAA&Name=Provisioner+for+Android) Home Page Copyright © 2009 - 2020 MobileIron, Inc. All Rights Reserved.

Any reproduction or redistribution of part or all of these materials is strictly prohibited. Information in this publication is subject to change without notice. MobileIron, Inc. does not warrant the use of this publication. For some phone images, a third-party database and image library, Copyright © 2007-2009 Aeleeta's Art and Design Studio, is used. This database and image library cannot be distributed separate from the MobileIron product.

"MobileIron," the MobileIron logos and other trade names, trademarks or service marks of MobileIron, Inc. appearing in this documentation are the property of MobileIron, Inc. This documentation contains additional trade names, trademarks and service marks of others, which are the property of their respective owners. We do not intend our use or display of other companies' trade names, trademarks or service marks to imply a relationship with, or endorsement or sponsorship of us by, these other companies.

## **Contents**

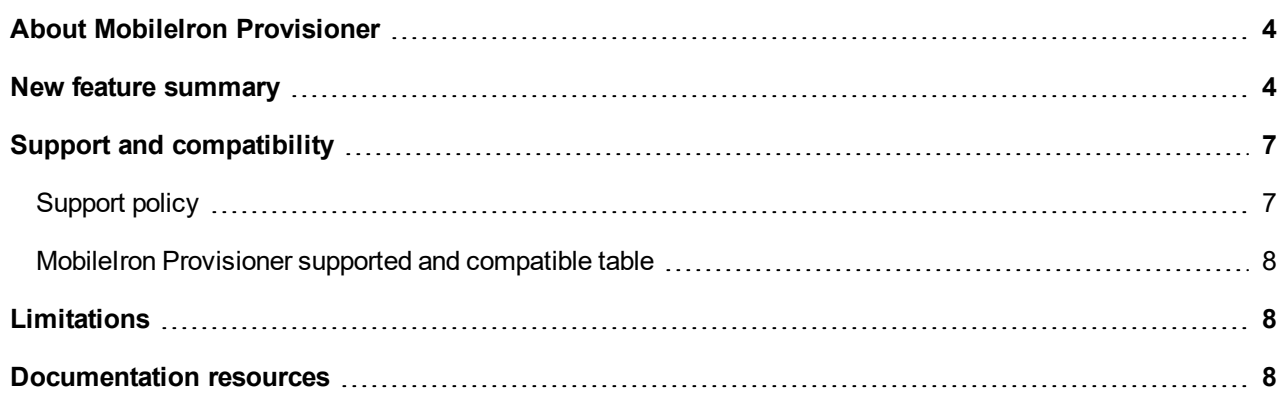

## <span id="page-3-0"></span>About MobileIron Provisioner

The MobileIron Provisioner app allows admins to easily set up Android work-managed devices (also known as "device owner mode") which are company-owned devices that may or may not have a work profile. This app allows admins to enroll devices with QR codes.

## <span id="page-3-1"></span>New feature summary

**Configurable URL to download app for provisioning:** Users can now enter an URL to download an app for provisioning. The URL path can be, for example, an internal https/http location where the Android Package file (APK) for MobileIron Mobile@Work resides.

For more information about MobileIron Provisioner, see the "Provisioning an Android enterprise device" section of the *MobileIron Core Device Management Guide for Android and Android enterprise Devices*, available by searching [here.](https://help.mobileiron.com/s/mil-productdoclistpage?Id=a1s3400000240gaAAA&Name=MobileIron+Core)

To enter an URL:

1. Activate the **Select App for Provisioning** drop-down menu.

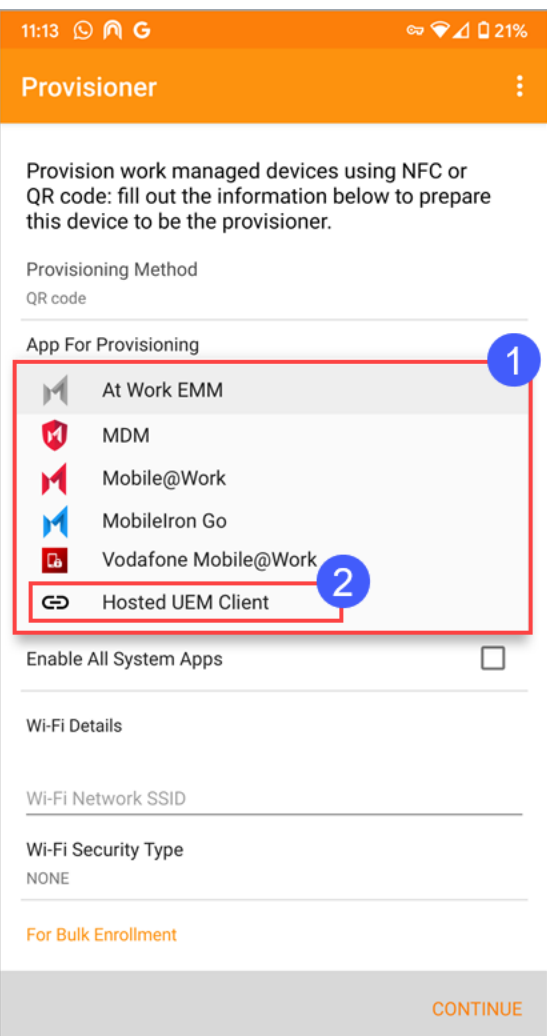

2. Select **Hosted EUM Client**.

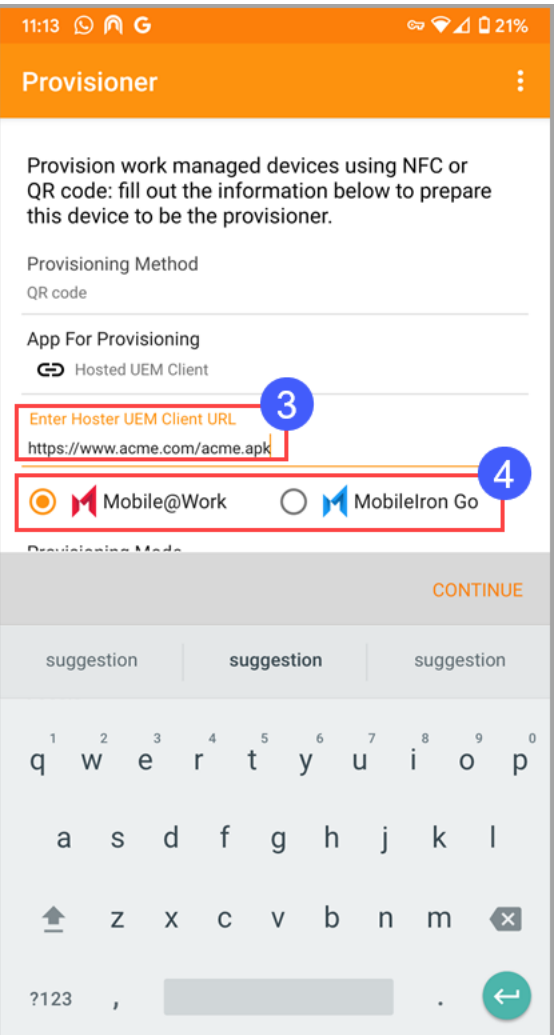

- 3. Enter the http or https URL location where the client package file resides.
- 4. Select the associated client.

The URL appears in the **Select App For Provisioning** field.

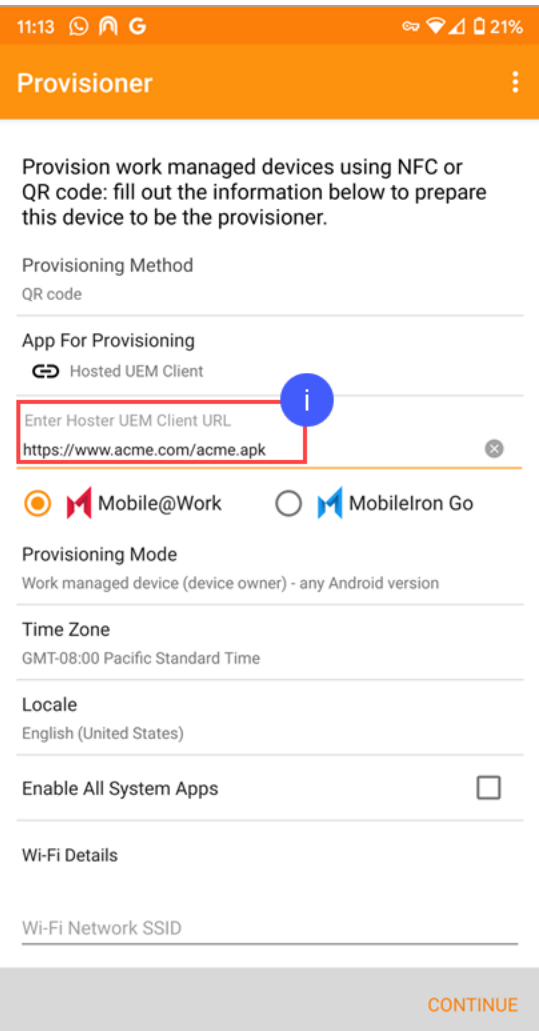

# <span id="page-6-0"></span>Support and compatibility

<span id="page-6-1"></span>The information in this section includes the components MobileIron supports with this product.

## Support policy

MobileIron defines *supported* and *compatible* as follows:

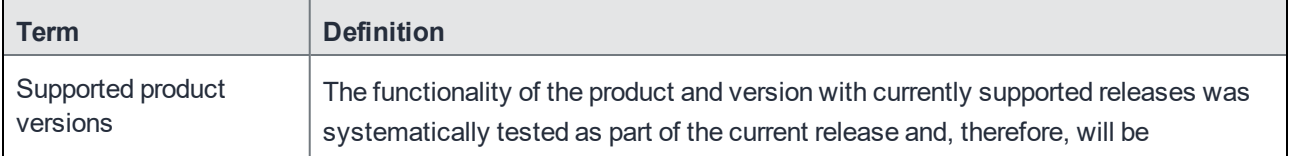

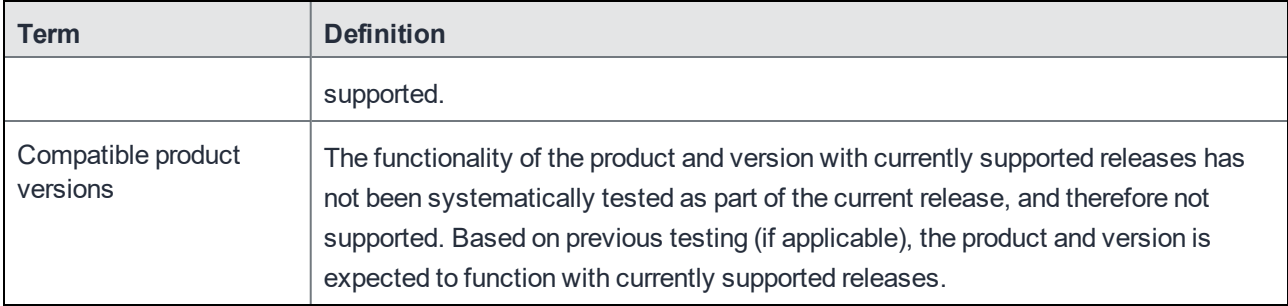

#### <span id="page-7-0"></span>MobileIron Provisioner supported and compatible table

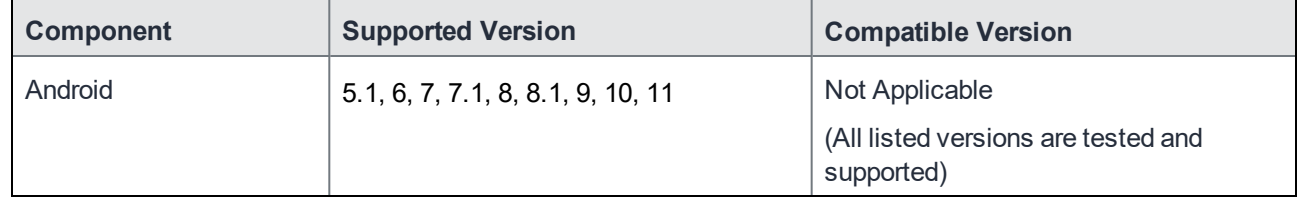

## <span id="page-7-1"></span>Limitations

This section describes the limitations found in the current release of MobileIron Provisioner for Android. For limitations noted in previous releases, see the "Limitations" sections in the release notes for those releases, available in MobileIron Provisioner for Android [Documentation](https://help.mobileiron.com/s/mil-productdoclistpage?Id=a1s3400000240gqAAA&Name=Provisioner+for+Android).

This release includes the following third-party limitation.

**APA-113:** Downloading the MobileIron Mobile@Work client to RealWear HMT-1 devices fails after 16 attempts to scan the QR code.

## <span id="page-7-2"></span>Documentation resources

You can find MobileIron product documentation at the links listed below:

- MobileIron product [documentation](https://help.mobileiron.com/s/mil-productdocumentation) home page. Use to browse the technical documentation for all MobileIron products.
- MobileIron Provisioner for Android [documentation](https://help.mobileiron.com/s/mil-productdoclistpage?Id=a1s3400000240gqAAA&Name=Provisioner+for+Android). Use to move directly to the MobileIron Provisioner documentation home page.